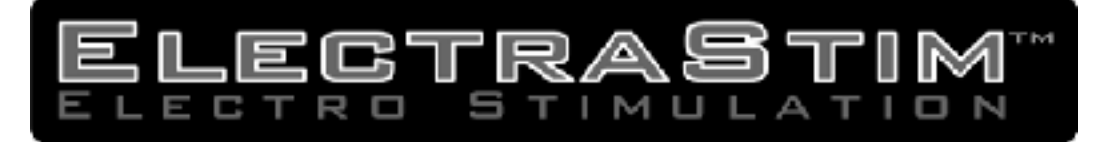

# ElectraStim FLUX EM180 Instrukce

(Firmware verze 1.1) Přečtěte si tyto pokynyPřed Použití

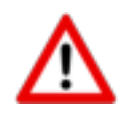

# **Upozornění – nepoužívejte…**

- Jestliže máte jakékoli srdeční problémy nebo arytmii
- Pokud nosíte lékařské přístroje (např. kardiostimulátor) nebo máte kovové chirurgické implantáty
- Pokud jste těhotná
- Pokud trpíte epilepsií
- Pokud existuje bolest
- Nad oblastí pasu
- Nadměrně zanícená, oteklá nebo poškozená kůže
- Pokud trpíte jakoukoli poruchou penisu, vaginy nebo konečníku

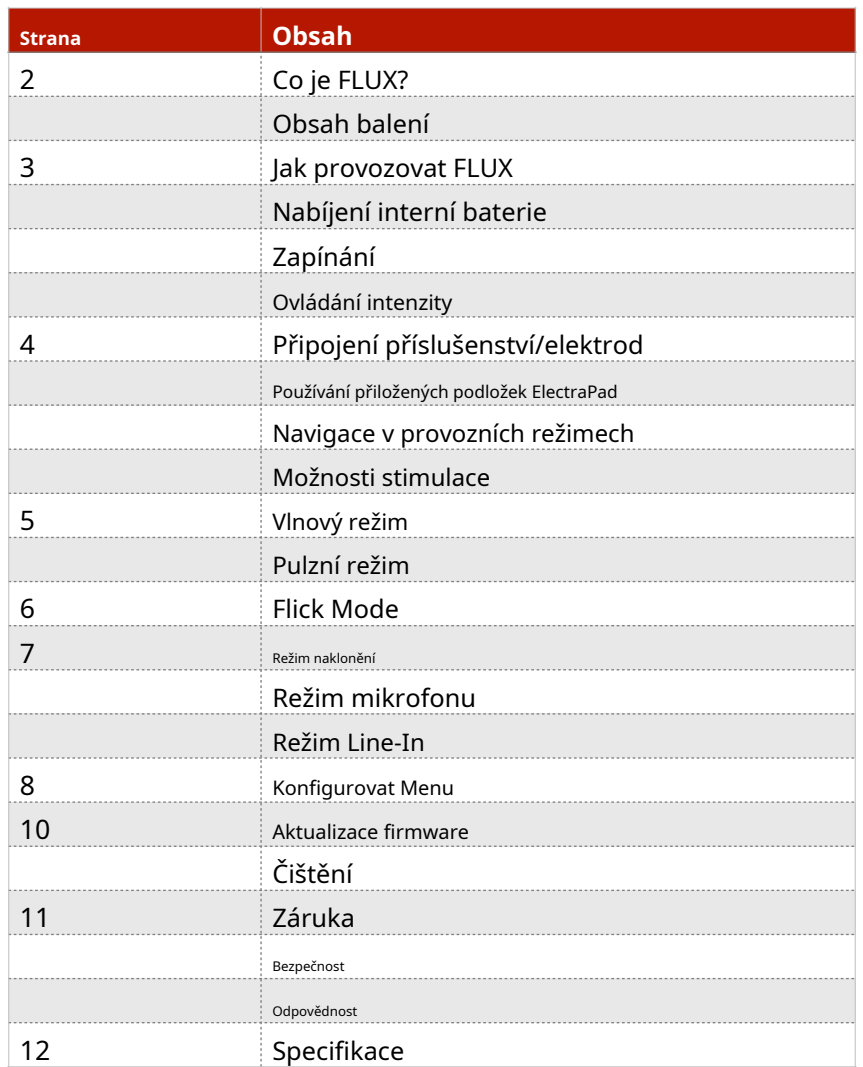

# FLUX Φ

# **Co je FLUX?**

FLUX je vysoce výkonný elektrosexuální stimulátor s duálním výstupem, který zahrnuje ne méně než 6 různých uživatelských režimů a přizpůsobitelné možnosti konfigurace. Pohodlně se usaďte a relaxujte, zatímco FLUX se o věci postará za vás pomocí více než 20 předem naprogramovaných stimulačních vzorců. Alternativně můžete použít švihnutí zápěstí, úhel vašeho těla nebo zvuk hlasu vašeho partnera/partnera k vytvoření pocitů přizpůsobených vašim vlastním potřebám. FLUX vám dává svobodu ovládat svou elektro hru po svém. Jediným limitem je vaše představivost!

Stimulátor má dva nezávisle ovladatelné výstupy umožňující jemné doladění intenzity stimulace příslušenství podle potřeby. Stimulátor se připojuje k tělu připojeným nebo vloženým elektrodám pomocí vysoce flexibilních odnímatelných kabelů. Napájení zajišťuje interní lithiumiontová baterie, která se nabíjí pomocí micro USB kabelu.

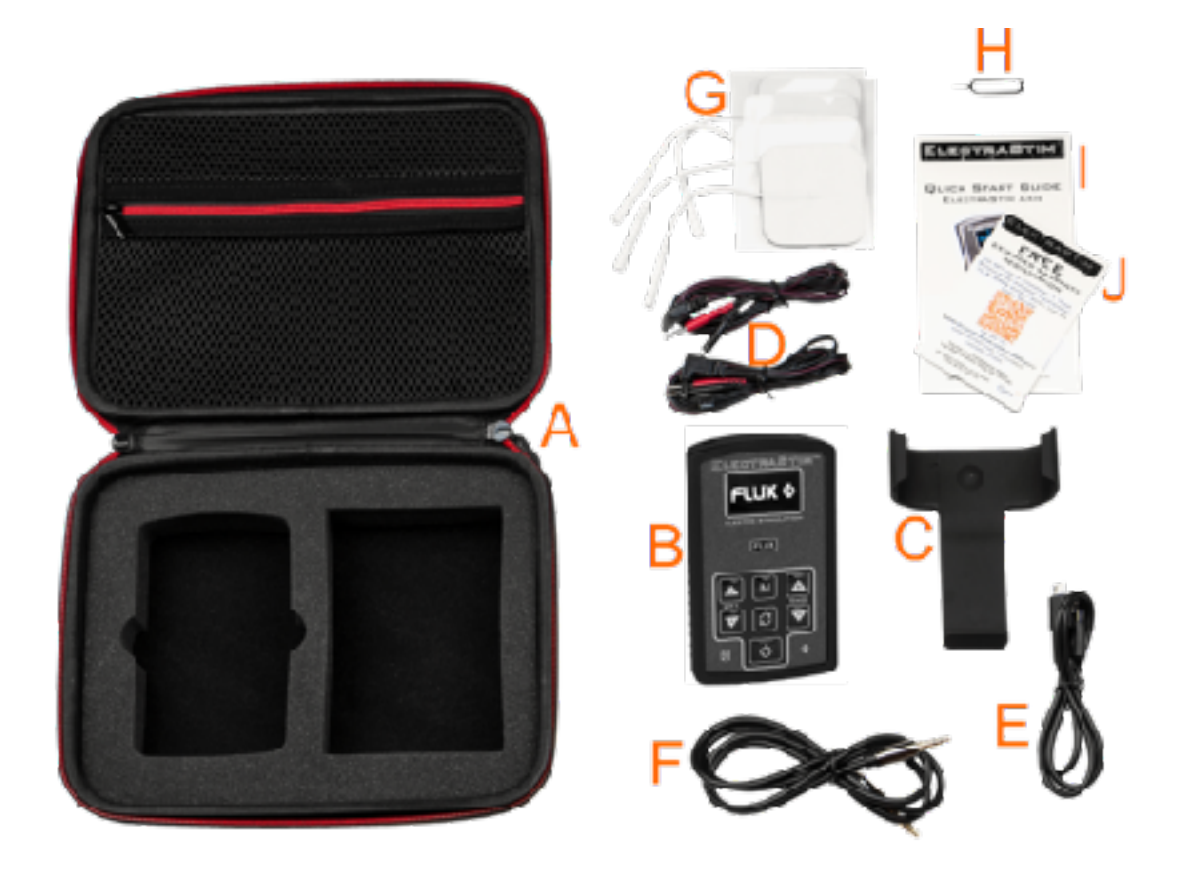

# **Diagram 1**

Váš ElectraStim FLUX bude dodán s následujícími položkami…

A - Ochranné pouzdro na zip B - Stimulátor ElectraStim FLUX C - Odnímatelná spona na opasek D - Výstupní kabel (x2) E - Micro USB nabíjecí/datový kabel

F - Stereo line-in audio kabel G - Samolepící ElectraPads (EM2118) H - Aktualizace/resetování firmwaru

- I Rychlý průvodce
- J Bezplatný upgrade na 3 roky záruky

# **Jak provozovat FLUX**

Než se pokusíte aplikovat stimulaci na jakoukoli část těla, je nezbytné, abyste pochopili, jak FLUX funguje. Při čtení tohoto návodu se řiďte obrázky 1 (výše) a 2 (níže).

ь

4

1. Zapnutí/vypnutí 2. Možnost Vybrat 3. Ovládání intenzity výstupu 1 4. OLED grafický displej 5. Připojovací zásuvka výstupu 1 (CH1). 6. Připojovací zásuvka výstupu 2 (CH2). 7. Hmatové překrytí 8. Výběr režimu 9. Ovládání intenzity výstupu 2 10. Mikrofon 11. Aktualizujte/resetujte port 12. Stavové LED 13. Nabíjecí zásuvka Micro USB 14. Audio Line-in zásuvka

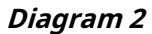

13

12

14

ELECTRASTING

**COTTO STIMULATIC** 

**FLUX** 

 $9137$ 

 $12$  was

# **Nabíjení interní baterie**

Před použitím FLUX se doporučuje nabít vnitřní lithiovou baterii alespoň na 90 % kapacity, aby se během hraní nevybila. Chcete-li to provést, jednoduše zasuňte kabel micro USB (E) do zásuvky na spodním okraji FLUX (13) a druhý konec zapojte do zásuvky USB na počítači nebo USB zásuvce. Při připojování buďte opatrní a nikdy nepoužívejte nadměrnou sílu, aby nedošlo k poškození nabíjecí zásuvky.

Po připojení se na displeji zobrazí obrazovka průběhu nabíjení. Pokud se baterie spustí na 0 %, bude dosažení 80 % kapacity trvat méně než hodinu. Dostat se na 100 % bude trvat až 3 hodiny. Stisknutí tlačítek CH2 -/+ vám umožní procházet dalšími klíčovými statistikami baterie. **Poznámka**-Během nabíjení nebude FLUX fungovat jako stimulátor, proto se před použitím ujistěte, že je váš FLUX dobře nabitý.

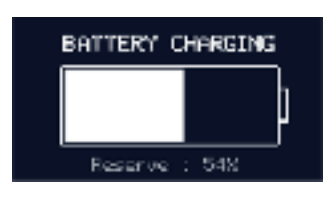

6

8

10 11

# **Zapínání**

Chcete-li FLUX zapnout, jednoduše stiskněte tlačítko napájení (1). Po sekundě nebo dvou se během spouštění systému objeví logo FLUX a poté se dostanete do uživatelského režimu a možností, které byly aktivní při posledním vypnutí. Pokud zapínáte napájení úplně poprvé, uvidíte obrazovku režimu "Wave". Vlnový režim má několik různých volitelných vzorů, ale výchozí vzor je "Nepřetržitý". To vám umožní získat pocit, než začnete trochu dobrodružněji.

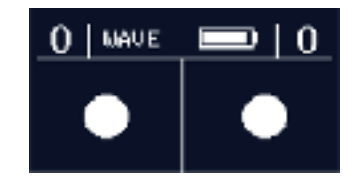

#### **Ovládání intenzity**

Výchozí výstupní intenzita je 0 (nula). Chcete-li použít intenzitu buď na výstup 1, nebo na výstup 2, jednoduše stiskněte příslušné tlačítko "+" (3/9) pro zvýšení úrovně pokaždé o jednu. Pokud si přejete zvýšit intenzitu o několik úrovní, můžete stisknout a podržet požadovanou intenzitu

na jednu sekundu a bude se automaticky zvyšovat rychlostí 4 úrovně za sekundu. Podobně můžete snížit intenzitu stisknutím příslušného tlačítka "-". Funkce stisknutí a přidržení bude fungovat také při snižování intenzity a bude se snižovat rychlostí 16 úrovní za sekundu. Intenzita má 100 úrovní v rozsahu od 0 do 99.

# **Připojení příslušenství/elektrod**

Před aplikací stimulace vždy připojte/vložte příslušenství, abyste zajistili plně kontrolovaný zážitek. Při vyjímání příslušenství buď snižte intenzitu na 0, nebo vypněte FLUX (1). Veškeré příslušenství ElectraStim je dodáváno s vlastními pokyny, které je třeba pečlivě dodržovat.

#### **Používání přiložených podložek ElectraPad**

Součástí jsou čtyři unipolární ElectraPad (G).EM180balíček. Tyto samolepicí elektrody lze umístit kamkoli pod pas a jsou ideálním způsobem, jak poprvé zažít erotické elektro stimulace. Budete muset připojit 2 ElectraPad a oba je přiložit na tělo, abyste dokončili okruh. Vložte jeden z 2mm kolíků na spojovacím vodiči (D) do ElectraPad a poté opakujte s druhou podložkou. Odlepte zadní stranu a přiložte samolepicí stranu na tělo kdekoli pod pas. Pro nejlepší vodivost používejte podložky na místě bez vlasů. Umístěte polštářky podél penisu nebo na velké stydké pysky, abyste maximalizovali erotické pocity. Každý ElectraPad může být použit až 6krát stejnou osobou, a to výměnou průhledného plastového podkladu po použití. Připojte kabel (D) k výstupu 1 (5) a můžete začít. Výstup 2 může být ponechán bez použití nebo může být použit s dalšími dvěma pady, pokud je to žádoucí.

# **Navigace v provozních režimech**

FLUX má mnoho různých provozních režimů, které se volí stisknutím tlačítka "Mode" (8). Stisknutím tlačítka "Mode" vyvoláte obrazovku nabídky a přejdete do dalšího režimu. Pokud během 3 sekund nedojde k žádnému dalšímu stisknutí, objeví se nová uživatelská obrazovka s vybraným režimem. Chcete-li přejít přes několik režimů, jednoduše podržte

mačkejte tlačítko "Mode", dokud se nedostanete na ten, který chcete použít. Ukazatel průběhu v horní části obrazovky nabídky ukazuje, jak daleko jste se pohybovali v možnostech režimu.

# **Možnosti stimulace**

Každý z provozních režimů má řadu dostupných možností, které lze vybrat stisknutím tlačítka "Možnost" (2). Prvním stisknutím tlačítka "option" se zobrazí obrazovka aktuálního režimu, takže můžete vidět, která možnost je zvolena. Následující stisknutí zvýrazní dostupné možnosti v pořadí, dokud nedojdete k té, kterou chcete použít. Jednoduše počkejte 3 sekundy a tato možnost bude vybrána a obrazovka se vrátí na uživatelskou obrazovku.

Volitelné režimy a jejich základní popisy jsou následující…

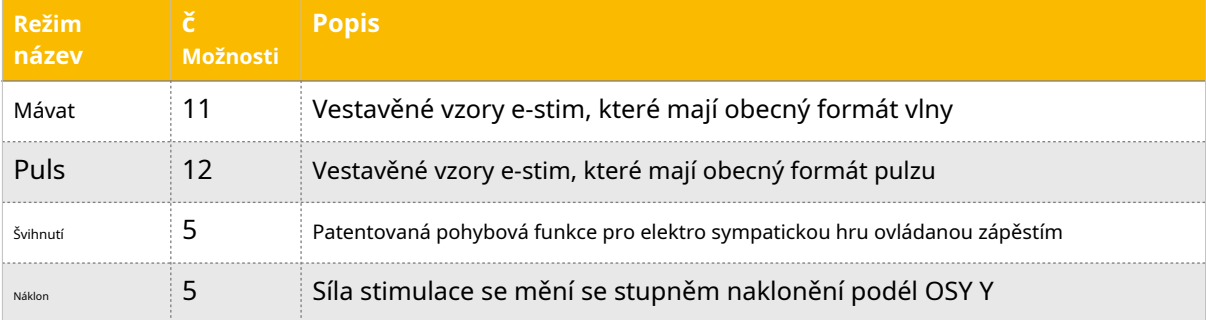

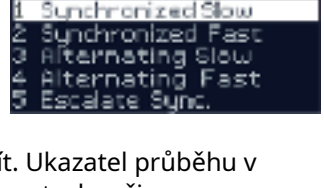

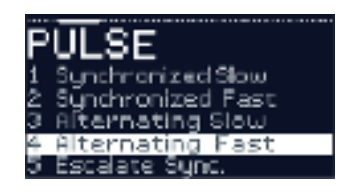

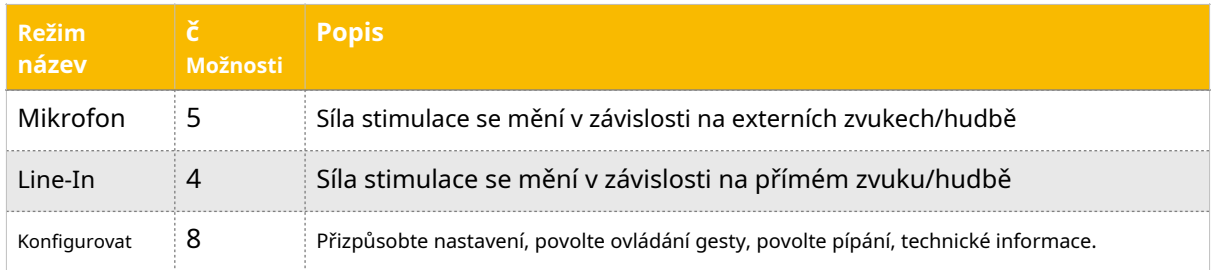

# **Vlnový režim**

FLUX přichází s širokým výběrem předdefinovaných nebo vestavěných stimulačních vzorů. V režimu vlny je k dispozici 11 volitelných možností/vzorů, které mají obecný formát vlny nebo masáže. U některých vzorů budou výstupy synchronizované nebo ve vzájemné harmonii, zatímco u ostatních se výstupy budou střídat (o 180 stupňů mimo fázi). Volitelné možnosti vzoru vln jsou následující…

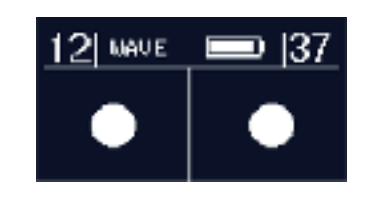

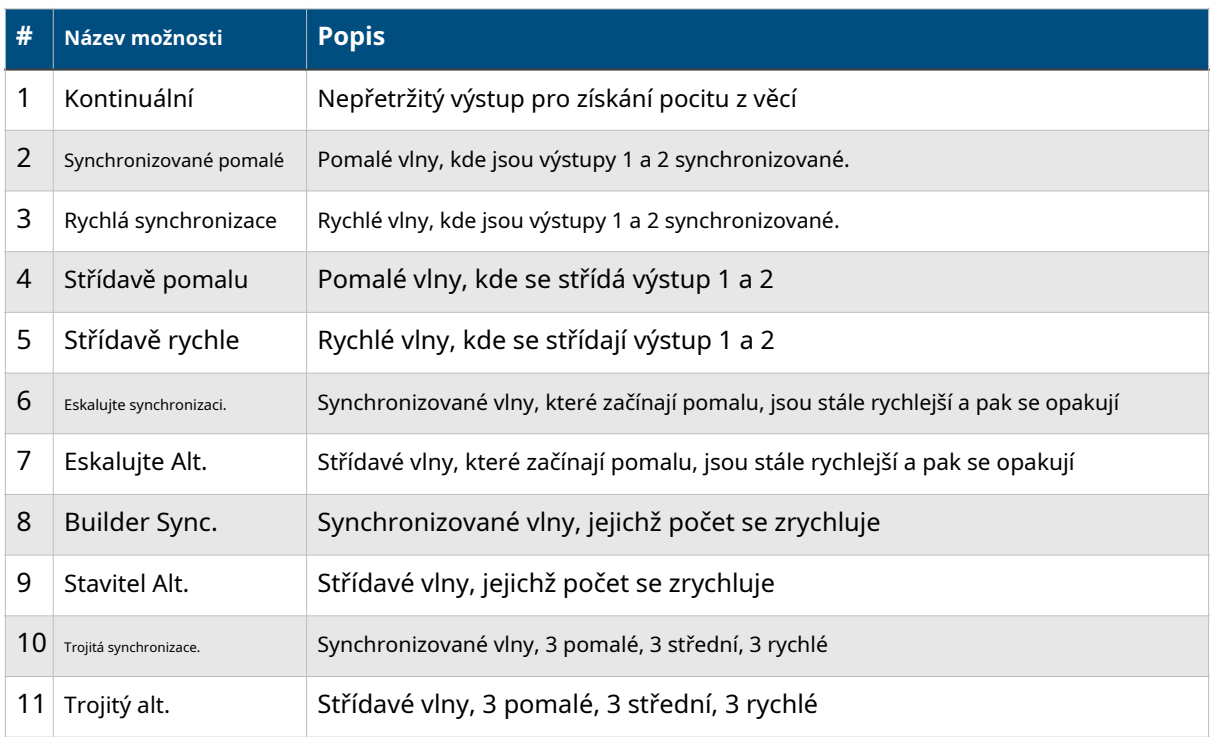

# **Pulzní režim**

FLUX má také výběr vestavěných vzorů Pulse. V pulzním režimu je k dispozici 12 volitelných možností/vzorů, které mají formát pulzování nebo zapnutí/vypnutí. U některých vzorů budou výstupy synchronizované nebo ve vzájemné harmonii, zatímco u jiných se budou výstupy střídat (o 180 stupňů mimo fázi).

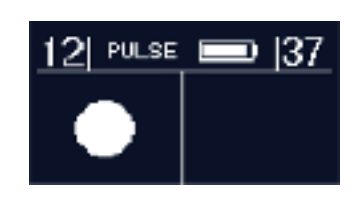

Volitelné možnosti vzoru pulsu jsou následující…

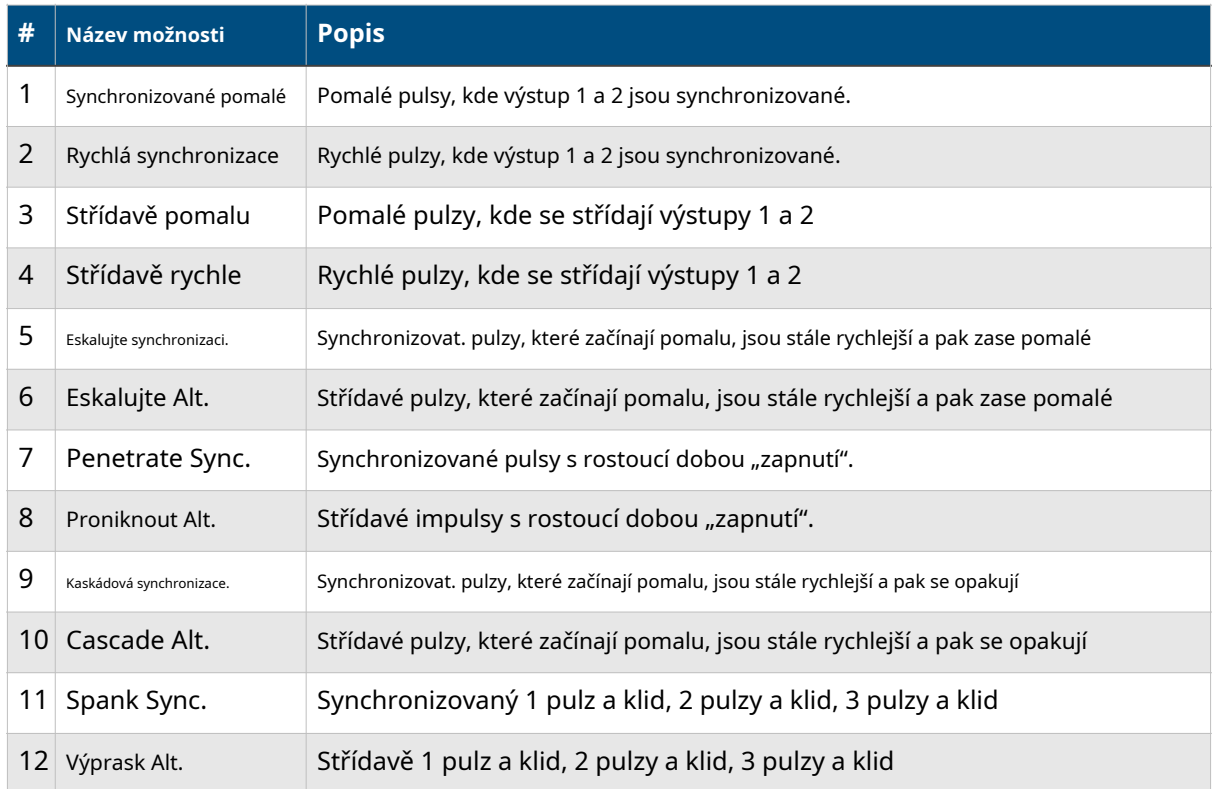

# **Flick Mode**

Stejně jako naše stimulátory ElectraStim "Flick" (EM60/EM80) je FLUX také vybaven naší patentovanou funkcí pohybu. Jednoduše provádějte pohyby vpřed pomocí stimulátoru a uvidíte, jak pruhy na displeji reagují na agresivitu pohybů a současně se budou lišit i stimulační výstupy. Je důležité si uvědomit, že nebude cítit žádná stimulace, dokud nebudou na jednotku FLUX aplikovány pohyby, takže nastavte intenzitu na úroveň, kterou vy (nebo váš sub)

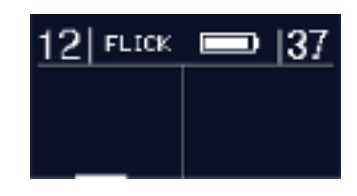

jsou pohodlné s. Pokud poté "Flick" FLUX tak, aby se pruhy na displeji dostaly na maximum, výstupní intenzita dosáhne pouze vámi nastavené úrovně.

Použijte tento režim pro elektro výprask svého partnera nebo pro přidání vlastního motivu do sólové hry.

Volitelné možnosti Flick jsou následující…

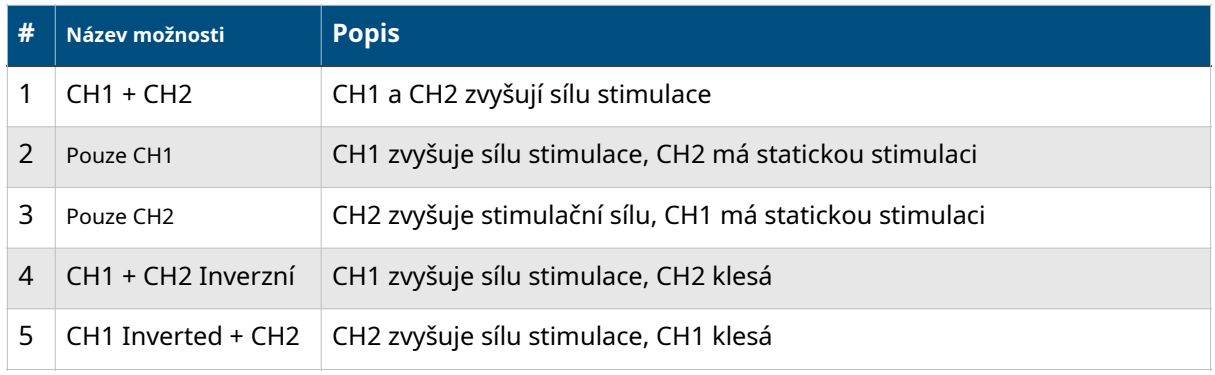

**Možnosti interaktivního ovládání (Flick/Tilt/Prox/Mic)**

#### **Režim naklonění**

FLUX využívá tříosý akcelerometr, který lze použít k měření úhlů, ve kterých je stimulátor držen. Nakloněním stimulátoru dolů a nahoru (rovina Y) se nastaví šířka stimulačního pulzu mezi 0us při úplném naklonění dolů do 160us při úplném naklonění. Nakloněním FLUX zleva doprava (Xplane) upravíte frekvenci stimulačního pulzu od 20 Hz do 200 Hz. Naklonění funguje v rozsahu +/- 45 stupňů v každé rovině.

Tento režim použijte k přizpůsobení parametrů stimulace podle vašich představ. Na FLUX můžete doslova "hrát" jako na hudební nástroj tak, že jej nakloníte v rovinách X a Y, abyste vytvořili libovolné vzory frekvence a šířky pulzu. Alternativně můžete FLUX podepřít v pevné poloze, pokud chcete zůstat naladěni na konkrétní nastavení. FLUX můžete připevnit na jakoukoli část svého těla, u které lze snadno změnit úhel a poskytnout tak vysoce účinný prostředek kontroly stimulace.

Kromě 5 možností naklonění uvedených v tabulce výše (Možnosti interaktivního ovládání) je zde také možnost 6, která zobrazuje živé dynamické úhly akcelerometru a související parametry stimulace, a možnost 7, která vám umožňuje změnit "tlumení" nebo odezvu rovin náklonu X a Y pro extra kontrolu přehrávání.

#### **Režim mikrofonu**

Stejně jako ElectraStim SensaVox (EM140) je i FLUX vybaven možnostmi audio vstupu. Díky integrovanému vysoce kvalitnímu polovodičovému mikrofonu nebyl váš hlas nikdy silnější. Citlivost je tak dobrá, že jsme poskytli 10 úrovní, ze kterých si můžete vybrat. Chcete-li získat optimální citlivost mikrofonu, nasměrujte spodní okraj FLUX směrem ke zdroji zvuku, protože zde jsou porty pro mikrofon a zvuk.

nachází (10). Chcete-li nastavit citlivost mikrofonu, musíte vstoupit do nabídky Konfigurace. Jak se to dělá, najdete v části Nabídka Konfigurace.

Tento režim použijte k ovládání síly stimulace v souladu s vnějšími zvuky. Ať už mluvíte potichu se svým partnerem nebo hlasitě křičíte na svou ponorku, můžete si přizpůsobit sílu stimulace s každým slovem, šepotem nebo hudebním rytmem.

Volitelné možnosti mikrofonu jsou uvedeny v tabulce výše (Možnosti interaktivního ovládání).

#### **Režim Line-In**

FLUX využívá techniky digitálního zpracování signálu (DSP), aby poskytoval nejlepší funkce stereo stimulace. Přímé zavádění zvuků pomocí dodaného 3,5mm audio kabelu (F) přes 3,5mm audio konektor (14) znamená, že všechny externí zvuky jsou ignorovány. Pusťte si své oblíbené melodie nebo použijte specializované e-stim stereo soubory pro nekonečné možnosti dynamického hraní. Stereofonní povaha vstupu znamená, že levá a pravá zvuková stopa přímo ovládá

stimulační síla levého (CH1) a pravého (CH2) stimulačních výstupů. Pokud jste obeznámeni se softwarem pro digitální mixování zvuku, budete moci vytvářet své vlastní zvukové soubory, které budou vyhovovat vašim preferencím přehrávání. Na internetu je však k dispozici spousta stimulačních zvukových souborů, o které se většina autorů ráda podělí. K dispozici je ukázková kolekce FLUX

**MIC** 

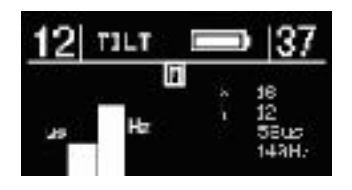

Damping

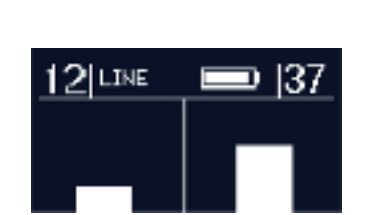

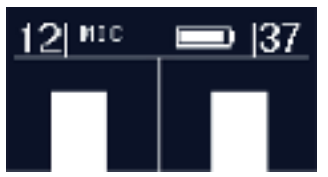

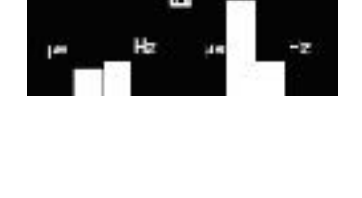

stereo-stim audio soubory, které si můžete zdarma přehrát nebo stáhnout a vyzkoušet na webu ElectraStim[…https://www.electrastim.com/flux](https://www.electrastim.com/flux)

Použijte tento režim, abyste se vydali na cestu se stereo stimulací tak pomalou a jemnou nebo tak rychlou a tvrdou, jak chcete. Vzory mohou být vytvořeny tak, aby vyhovovaly každému vkusu a mohou trvat od několika sekund do několika hodin. Pokud nemáte dovednosti nebo čas na vytváření vlastních souborů, vyhledejte a stáhněte si bezlicenční soubory z důvěryhodných zdrojů. Pamatujte, že některé soubory budou fungovat lépe než jiné, protože to bude záviset na značce a modelu stimulátoru, pro který byly soubory původně určeny. Můžete také použít mono (nestereo) zvukové soubory, které jsou v pořádku, pokud používáte pouze jedno příslušenství nebo jste rádi, že máte stejný vzor stimulace na dvou příslušenství.

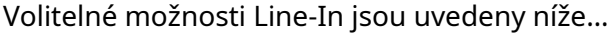

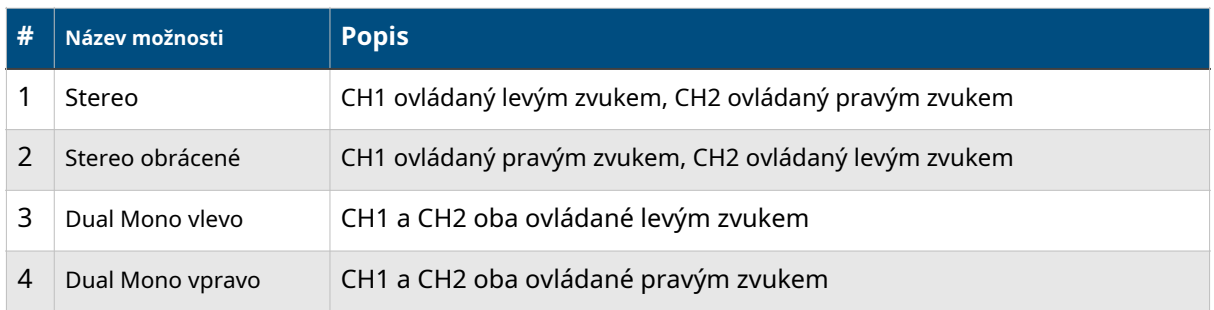

#### **Konfigurovat Menu**

Nabídka Konfigurace se používá ke změně způsobu, jakým váš FLUX funguje, nebo k zobrazení baterií/ technických informací. Chcete-li procházet níže uvedenými možnostmi, jednoduše stiskněte tlačítko Možnost (2), dokud se nedostanete k funkci, kterou chcete změnit nebo zobrazit, a poté funkci vyvolejte na 3 sekundy. Volitelné možnosti jsou následující…

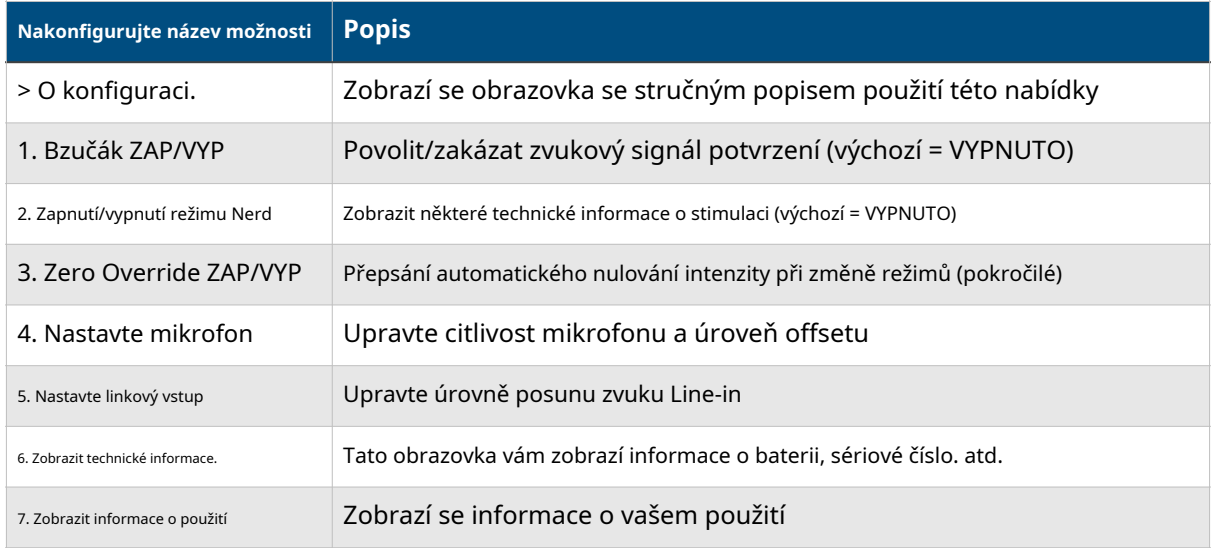

Chcete-li opustit nabídku Konfigurace, jednoduše stiskněte tlačítko "Mode", které vás vrátí zpět do režimu vzoru vln atd.

#### > **O aplikaci Config**

Jednoduše se zobrazí textová obrazovka, která vysvětluje, o čem tato nabídka je. Zde nezbývá nic jiného, než si přečíst text a poté znovu stisknout tlačítko Option, abyste přešli na první možnost konfigurace uživatele.

#### **1. Bzučák ZAP/VYP**

Výběrem této funkce se aktivuje/deaktivuje zvukový potvrzovací zvukový signál. Je-li povoleno, uslyšíte pípnutí při každém stisknutí tlačítka nebo gestu. Tón pípnutí se bude lišit v závislosti na změněném nastavení, což může být užitečné, pokud jste zrakově postižení, ale také přidává dobrou zpětnou vazbu, když se nedíváte na displej. FLUX také vydá slyšitelný zvuk při zapínání a vypínání. Tato funkce je tak zapamatována

funkce bzučáku bude vždy nastavena tak, jak byla při posledním vypnutí. Výchozí nastavení je vypnuto, takže budete muset tuto funkci povolit, abyste ji mohli používat.

Všimněte si, že zvukový signál je v režimu mikrofonu deaktivován.

#### **2. Zapnutí/vypnutí režimu Nerd**

Pokud byste chtěli vidět o něco více informací zobrazených při používání režimů Wave, Pulse nebo Tilt, povolte tuto funkci, abyste viděli frekvenci pulzu (Hz), časy cyklů (buď v sekundách nebo milisekundách) a stupně naklonění. Při sledování běžné uživatelské obrazovky si také všimnete, že svislá středová čára má ve spodní části silnější část. To ukazuje proud spotřebovávaný baterií a bude se lišit v závislosti na používaných úrovních intenzity.

#### 3.**Zero Override ON/OFF**

Při změně režimů si můžete vybrat, zda se úrovně intenzity vynulují nebo je ponecháte beze změny. Ponechat úrovně mezi jednotlivými režimy nezměněné (Zero Override ON) se doporučuje pouze zkušenějším uživatelům, protože úrovně stimulace mohou kolísat při procházení režimů. Stimulace se v konfiguračním menu pozastaví a znovu se obnoví, jakmile ji opustíte stisknutím tlačítka Mode.

#### **4. Nastavte mikrofon**

Mikrofon má 10 různých úrovní citlivosti, aby hlasitost zvukového vstupu odpovídala úrovni síly stimulace. Výchozí tovární nastavení je úroveň 5, ale lze ji zvýšit na 10 nebo snížit na 1 stisknutím tlačítek CH1+/-. Při nastavování citlivosti můžete mluvit nebo přehrávat hudbu a detekovat úroveň mikrofonu ve středním sloupci.

Pokud je detekována úroveň mikrofonu, když není slyšet žádný zvuk,

pak musíte upravit offset zesilovače, dokud nebude středový sloupec na nule, jak je znázorněno. K tomu použijte tlačítka CH2+/-. Vyhněte se používání vysokých úrovní citlivosti mikrofonu při vysokých úrovních intenzity stimulace, protože interní hukot transformátoru bude detekován mikrofonem, což není žádoucí.

#### **5. Nastavte linkový vstup**

Ve vzácných případech je možné vidět malou úroveň vstupu Line-in audio, i když ve skutečnosti není aplikován žádný zvuk. Toto je známé jako chyba vstupního posunu a lze ji odstranit pomocí

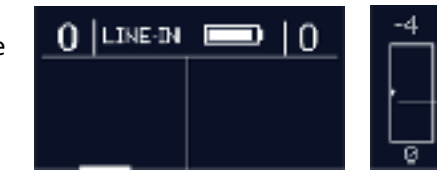

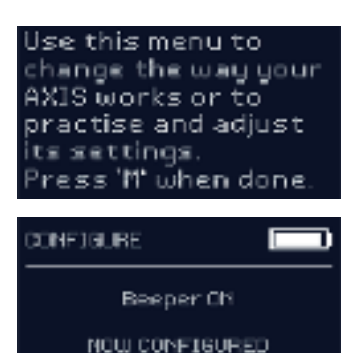

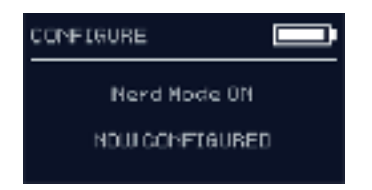

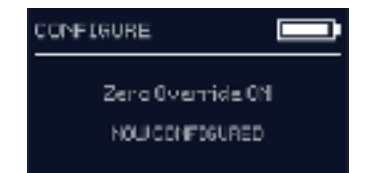

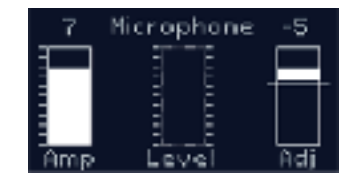

Line-In

tato funkce. Jednoduše stiskněte tlačítka CH1+/- pro oříznutí jakéhokoli offsetu levého kanálu a tlačítka CH2+/ pro oříznutí jakéhokoli offsetu pravého kanálu.

#### **6. Zobrazit Tech. Info**

Pokud chcete zkontrolovat skutečnou procentuální rezervu baterie nebo zobrazit další technické informace, jako je napětí baterie nebo verze firmwaru, pak je toto místo, kde je najdete. Použijte tlačítka CH2+/- pro posun nahoru/dolů.

#### **7. Zobrazit informace o použití**

Tato obrazovka zobrazuje vaše statistiky využití, včetně toho, kolikrát jste zapnuli FLUX, celkové využití ve dnech/hodinách/minutách/ sekundách/milisekundách a aktuální dobu relace e-stimmingu. Když poprvé dostanete svůj nový FLUX, všechna tato data budou normálně nulová nebo budou mít jen několik sekund používání z konečné tovární kontroly.

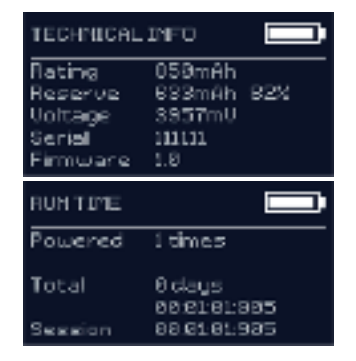

#### **Aktualizace firmwaru**

FLUX je vybaven 32bitovým mikroprocesorem ARM Cortex, který lze aktualizovat počítačem pomocí dodaného kabelu USB (E). Vydáme aktualizace firmwaru, abychom zlepšili výkon, přidali nové funkce a opravili drobné problémy. Abyste byli informováni o aktualizacích, měli byste se ujistit, že jste přihlášeni k odběru našeho seznamu adresátů. Pokyny k aktualizaci firmwaru FLUX naleznete zde…https://www.electrasti[m.com/flux](https://www.electrastim.com/flux)

# **Čištění**

Váš stimulátor ElectraStim FLUX EM180 lze čistit pomocí lehce navlhčeného hadříku. Neponořujte jednotku do vody a chraňte před vlhkostí všechny zásuvky a porty. Doporučujeme čistit veškeré příslušenství ElectraStim naším speciálním čističem hraček e-stim (EM3116).

# **Záruka**

Na ElectraStim FLUX EM180 se poskytuje záruka po dobu 1 roku od data nákupu na vady způsobené vadným zpracováním nebo vadným materiálem. To vylučuje vnikání vlhkosti, nesprávné použití a opotřebení kabelů. POZNÁMKA: Uvnitř nejsou žádné díly opravitelné uživatelem a jakýkoli pokus o otevření krytu ruší platnost záruky. Byla přijata opatření evidentní neoprávněné manipulaci. Pokusy "hacknout" nainstalovaný firmware nebo data EEPROM zablokují FLUX před dalším používáním a mohou trvale poškodit elektroniku a nevztahuje se na něj záruka.

#### **Bezpečnost**

FLUX byl navržen s ohledem na bezpečnost a životní prostředí…

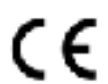

Vyhovuje evropské bezpečnostní normě BS EN 60601-1:2006+A12:2014

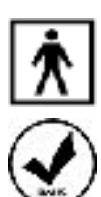

# Izolované bezpečnostní výstupy typu BF

# **Riziko nebezpečných látek (RoHS)**

Při výrobě tohoto produktu nebyl použit žádný nebezpečný materiál, jak je stanoveno ve směrnici RoHS

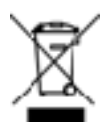

# **Odpad z elektrických a elektronických zařízení (WEEE)**

Toto zařízení by mělo být na konci své životnosti odevzdáno do recyklačního střediska a nemělo by být likvidováno s běžným domovním odpadem

#### **Odpovědnost**

Společnost Cyrex Limited/Cyrex Inc. nenese odpovědnost za jakékoli zranění, újmu nebo nehodu vyplývající z použití jakéhokoli z jejích produktů, ať už je způsobí jakkoli. Používání produktů Cyrex znamená, že jste si přečetli pokyny a souhlasíte s těmito podmínkami. Nejsou vyjádřena ani předpokládaná žádná lékařská tvrzení.

# **Specifikace**

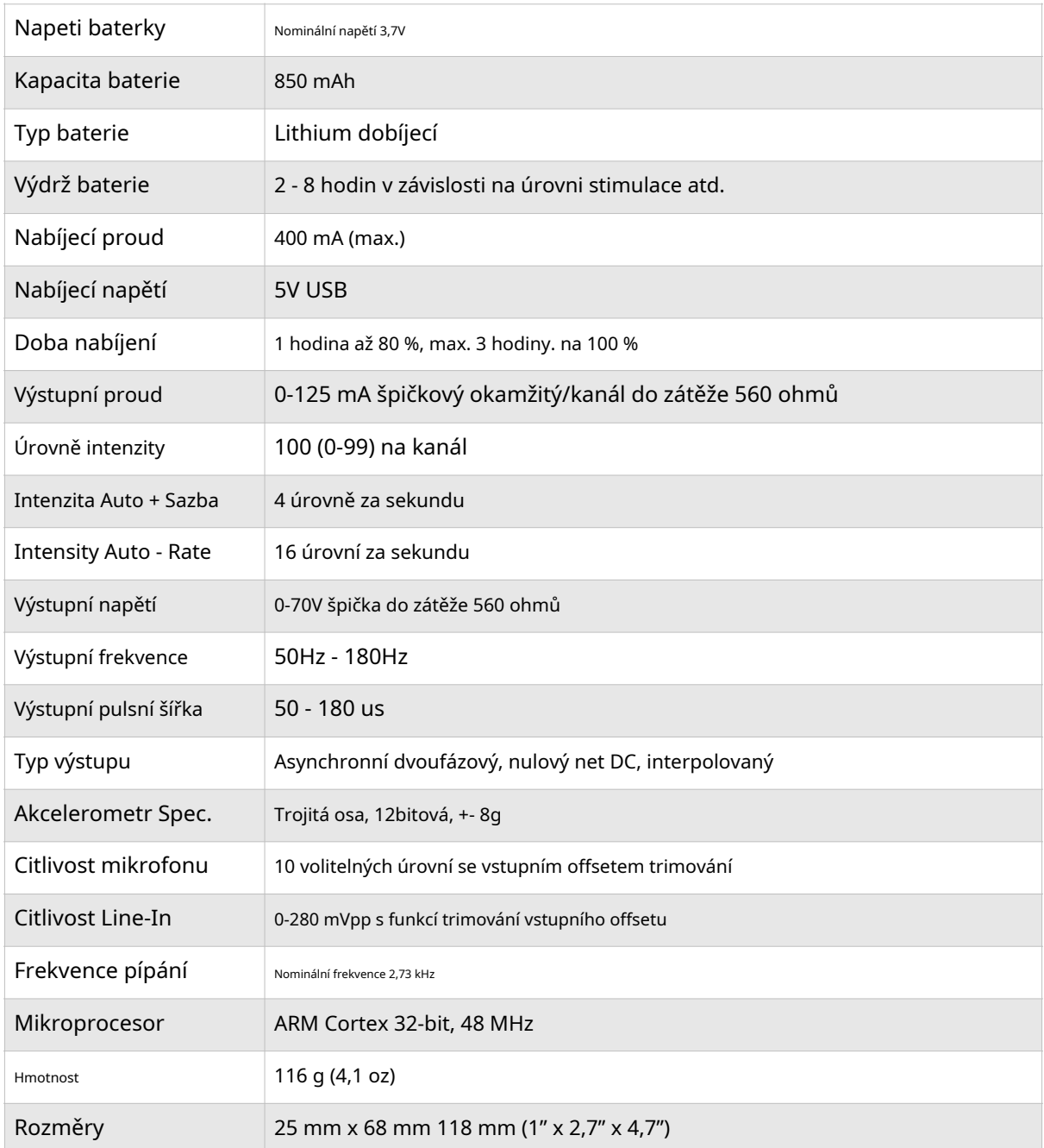

Navrženo a vyrobeno společností Cyrex Ltd. 36 Hoddesdon Industrial Centre, Pindar Road, Hoddesdon Hertfordshire, EN11 0FF, UK <https://www.electrastim.com> [info@electrastim.com](mailto:info@electrastim.com)

> Vydání 1 25. ledna 2021 Verze firmwaru 1.1 Všechny chyby přijaty

Copyright 2019 -2021 Cyrex Limited - Všechna práva vyhrazena

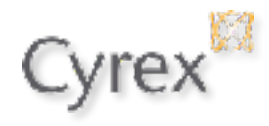